## **RC3** 可编程步进电机控制器

#### 一、概述

RC3 可编程步进电机控制器可与步进电机驱动器、步进电机组成一个完善的步进电机控 制系统,能控制多台步进电机多段分时运行。

本控制器采用计算机式的编程语言,拥有输入、输出、计数、循环、条件转移、无条件 转移、中断等多种指令。具有编程灵活、适应范围广等特点,可广泛应用于各种控制的自动 化领域。

#### 二、技术指标

- 可控制 3 台步进电机(分时工作)
- 可编 100 段程序指令(不同的工作状态)
- 5 条升降速曲线选择
- 最高输出频率: 10 KPPS (脉冲/秒)
- 可接受外接信号控制
- 可控制外部其它部件工作
- 数码显示,可显示当前的运行状态、循环次数、脉冲数等

采用超高速单片机控制,采用共阳接法,可直接驱动我厂生产的 RC 系列步进电机驱动器

#### 三、控制器的显示及操作键

1.面板说明:

 8 位数码显示:作设定、循环作计数、运行状态、电机工作之用。指示灯显示输入、输出、 方向、脉冲等各种工作。操作键多为复合键,在不同的状态下表示不同的功能。

2.接线说明:

见控制器后盖接线图

1、**OPTO**、**DIR**、**CP** 为步进电机驱动器控制线,

此三端分别连至驱动器的 OPTO、DIR、CP 端:

其中: OPTO----所有电机公共阳端

- 接所有驱动器 OPTO 端
- DIR0-------0 号电机方向电平信号
	- 接 0 号电机驱动器 DIR 端
- CP0-------0 号电机脉冲信号
	- 接 0 号电机驱动器 CP 端
- DIR1-----1 号电机方向电平信号
	- 接 1 号电机驱动器 DIR 端
- CP1-------1 号电机脉冲信号
	- 接 1 号电机驱动器 CP 端
- DIR2-----2 号电机方向电平信号
- 接 2 号电机驱动器 DIR 端
- CP2-------2 号电机脉冲信号

```
 接 2 号电机驱动器 CP 端
```
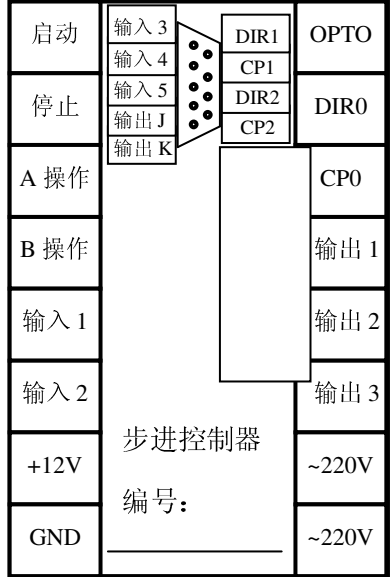

- 2、 启动 启动程序自动运行,可接霍尔、光电、接近开关等信号端。 (下降沿有效)相当于面板上 | 启动 | 键。
- 3、 停止 暂停正自动运行的程序,可接霍尔、光电、接近开关等信号端。 (下降沿有效)相当于面板上的 | 停止 | 键, 再次启动后, 程序继续运行。
- 4、输入 **1**、**2**、**3**、**4**、**5** 通用开关量输入端(见开关量输入电路图)。

#### 第 1 页 共 10 页

#### 金坛市润辰电机电器厂0519-88039082

5、+12V、GND 输入输出开关量外部电源,本电源为 DC12V/0.2A, 由本控制器提供。 6、输出 **1**、**2**、**3** 通用开关量输出端(见开关量输出电路图); 输出 J、K 为一组继电器常开触点,继电器触点容量 AC 3A (阻性) 注:因继电器工作次数有限,频繁使用时建议使用外接继电器。 7、 **~220V** 控制器电源输入端。

#### 8、**A** 操作 和 **B** 操作

A 操作、B 操作分别为 A 操作、B 操作外部中断源(强制中断),一旦接收中断信号,控制器将停止当前运行 的程序 , 跳转至 A 操作、B 操作指定的程序运行(下降沿有效)。

具体说明:

这是本控制器的一大特点:对于步进电机,我们一般进行定量的定位、定速控制。如控制电机以一定的速度 运行一定的位移量,这种方式很容易解决,只需要把速度量和位移量编程即可。但还有相当多的控制是不能 事先定位的,例如控制步进电机从起始点开始朝一方向运行,直到碰到一行程开关后停止,然后再反方向回 到起始点。再例如要求步进电机在二个行程开关之间往复运行 n 次, 等等。在这些控制中, 我们事先并不知 道步进电机位移量的具体值,又应当如何编程呢?本控制器利用"中断操作"很好的解决了这一问题,本控制 器设置了二个独立的"中断操作",我们称之为"A 操作"和"B 操作"。 以"A 操作"为例,工作流程为: 当程序正 在运行时(电机作一种形式运行),如果"A 操作"端有信号输入,电机作停止,程序跳转到"A 操作入口地址" 所指定的程序处运行程序(电机作另一种形式运行), A 操作入口地址在参数设定里设置。

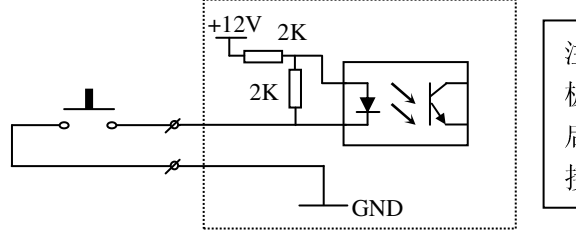

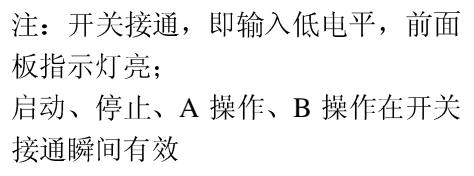

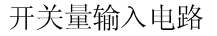

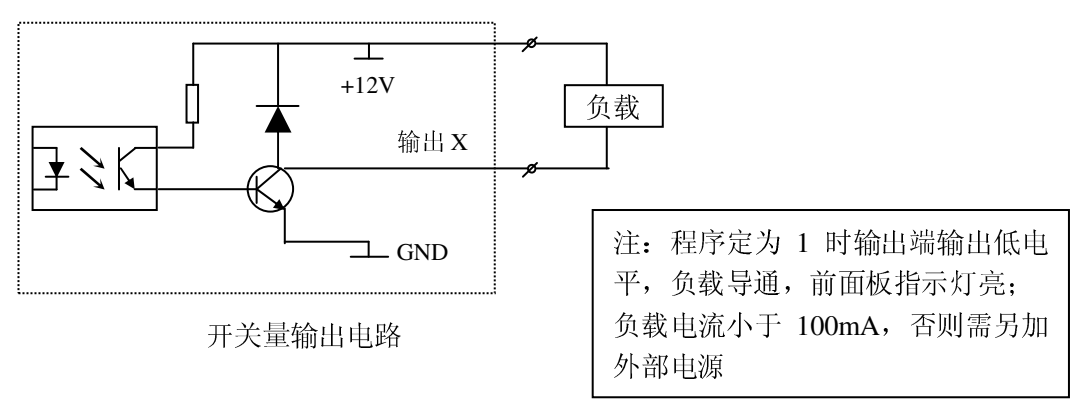

#### 操作说明

控制器总是工作在四种状态之一:自动状态、手动状态、程序编辑状态、系统参数设定 状态。

上电或按 | 复位 | 键后控制器处于自动待运行状态,这时可以按 | 启动 | 键启动程序 自动运行。

复位后按 | 手动 | 键切换到手动状态。

复位后按|编辑| 键进入程序编辑状态。

复位后按住 | 编辑 | 键 3 秒以上(显示 Acc 时)进入系统参数设定状态。

程序编辑、系统参数设定、手动完成后按 退出 键返回自动待运行状态;在程序编辑、 系统参数设定、手动状态下按「停止」键均返回自动待运行状态。

第 2 页 共 10 页

## 五、系统参数设定、程序编辑:

1、 指令、参数输入模式:

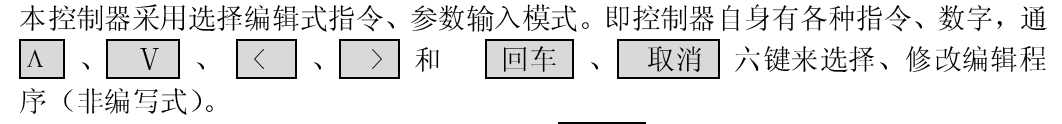

2、系统参数设定方式: 在待运行状态下, 按住 | 编参 | 键 3 秒以上, 直到出现 ACC 进 入系统参数设定状态后才能松开。系统参数设定完成后,按 | 退出 | 键返回到自动待运行状 态(参数将被自动保存)。

参数分两行显示,第一行显示参数的名称,第二行显示参数数据。

 参数修改方法:进入参数设定状态后,首先显示第一行,且参数名称闪动显示; 如按 |△ | 、| V | 键 , 将会显示上一个或下一个参数名称。如按 | 回车 | 键, 确认此参数名称并 将进入(下一行)此参数数据的编辑修改状态,这时数据的最后一位闪动显示,可用 | Λ |、  $\overline{V}$  键来修改数据。按动  $\overline{|\zeta|}$ 、 $\overline{|\zeta|}$  键,将移至数据的左位或右位进行修改,如此类推。 数据修改后, 按 回车 确认, 按 | 取消 | 放弃修改。

具体参数如下:

ACC: 初始化速度设定二台电机可用不同升降曲线, 升降曲线设定(0-4)根据需要 设定,负载大时选慢速,0 时加速最快;

- Hadd: 手动位移增量设定 (1—59999 ㎜), 即在手动状态下, 按一下  $\Lambda$ 转、反转一次性走完的步数;
- HSPEEd: 手动速度设定 (0-9999pps)
- dZCL0 :电机 0 的电子齿轮,即 0 号电机 1 个脉冲装置走过的位移量,范围(0.0001~5.0000 毫米)
- dZCL1:电机 1 的电子齿轮,即 1 号电机 1 个脉冲装置走过的位移量,范围(0.0001~5.0000 毫米)
- dZCL2:电机 2 的电子齿轮,即 2 号电机 1 个脉冲装置走过的位移量,范围(0.0001~5.0000 毫米)
	- ※ 电机在 0.9 度/脉冲、无变速装置下,电子齿轮设定为 1 时为脉冲单位, 电子齿轮设定为 0.9 时为角度单位

nA: 前两位表示 A 操作有效开始端,4,5 位表示 A 操作有效结束端,7,8 两位表示当 A 操作输入端有信号时, 程序跳转到该设定的程序端, 范围 (00~99)

nb: 前两位表示 B 操作有效开始端,4,5 位表示 B 操作有效结束端,7,8 两位表示当 B 操作输入端有信号时, 程序跳转到该设定的程序端, 范围 (00~99)

3、程序设定: 在待运行状态下, 按一下 |编程 | 键后, 进入程序设定状态, 00 闪烁。

本控制器的程序区最多可以编辑 100 段程序,程序中的每一段有一个段号,段号为 自动编号,从 00 开始按顺序排列,您可以在程序中插入或删除某段,但段号会自动重新 分配。

程序输入: 先清空程序区, 则第 00 行指令为 END, 然后按 | 插入 | 键, 第 00 行指令 变为 PAUSE, 且闪烁, 按 | Λ | 、| V |键指令名称被改变, 找到所需的指令, 按 | 回 车 键进入指令的数据区(对于无参数指令,回车后即完成本条程序的录入),按上下左 右箭头修改,改好后按回车键,此行程序录入完毕。可以看到下一行变成了 END 指令, 再按键,用相同的办法录入程序,直到所有程序录入完毕。新程序的录入过程也就是在 最后一条程序(END)上不断插入新程序的过程。

程序删除: 在显示段号时段号在闪烁, 按 | 删除 | 键将删除该段, 如按 | 删除 | 键 3 秒以上直到出现"00 END"将清空所有程序段,程序的最后一段固定为"END"。

程序插入: 在显示段号时段号在闪烁, 按 面入 键将插入一段新程序, 原来 XX 段 及以后的程序均向后移一段。

第 3 页 共 10 页

## 金坛市润辰电机电器厂0519-88039082

程序浏览: 在程序编辑状态的行号闪动状态下, 按上下箭头键, 可以浏览每一行程序 的指令名称。

程序格式详见指令表。

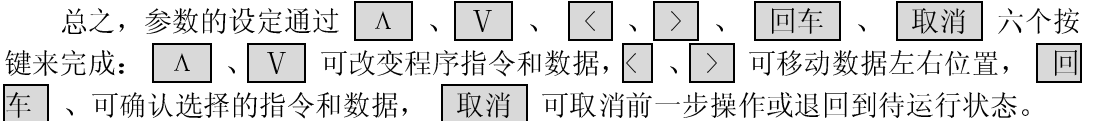

#### 六、运行:

1、手动运行方式:

在自动状态下按 | 自动/手动 | 键将进入手动状态, 前位数码管将显示为 "HX", H 表示为手动状态, X 表示电机号, 按  $\boxed{\left\langle \right|}$  或  $\boxed{\left\langle \right|}$  , 电机将按不同的方向手动运行。按  $\boxed{\Lambda}$ 或 V , 电机将按不同的方向运行设定的手动位移增量。手动运行的位移增量由参数 设定状态下的 HADD 值决定,手动速度由 HSPEEd 决定。

2、 自动运行方式:

控制器上电或按复位键后,自动待运行状态,按 同动 键或接受外部启动信号, 控 制器将从第 00 段程序开始运行,直至运行到最后一段程序 END,控制器返回自动待运行 状态。在程序自动运行状态下按 | 停止 | 键, 运行完该段后, 程序暂停运行, 再按 | 启 动 键程序将继续运行。

在运行状态下,有三种不同的显示方式:(在停止或暂停状态下通过按同一个键 步 数 计数 | Λ 进行切换)

- 1. 计数显示方式(N XXXXXX):控制器显示当前的计数值;
- 2. 步数显示方式(L XXXXXX):控制器显示当前运行的步数;
- 3. 程序显示方式 (P XX XXX):控制器显示当前所处的程序段。

#### 注: 运行时不能切换

#### 七、外形尺寸及安装尺寸:

本控制器采用嵌入式仪表外壳, 体积小重量轻(500g), 前面板为 96mm×96mm 的方形,长度为 122mm, 具体尺寸见下图:

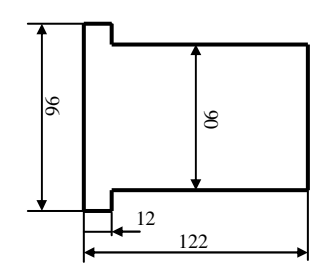

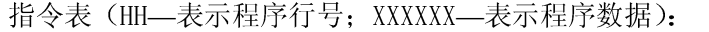

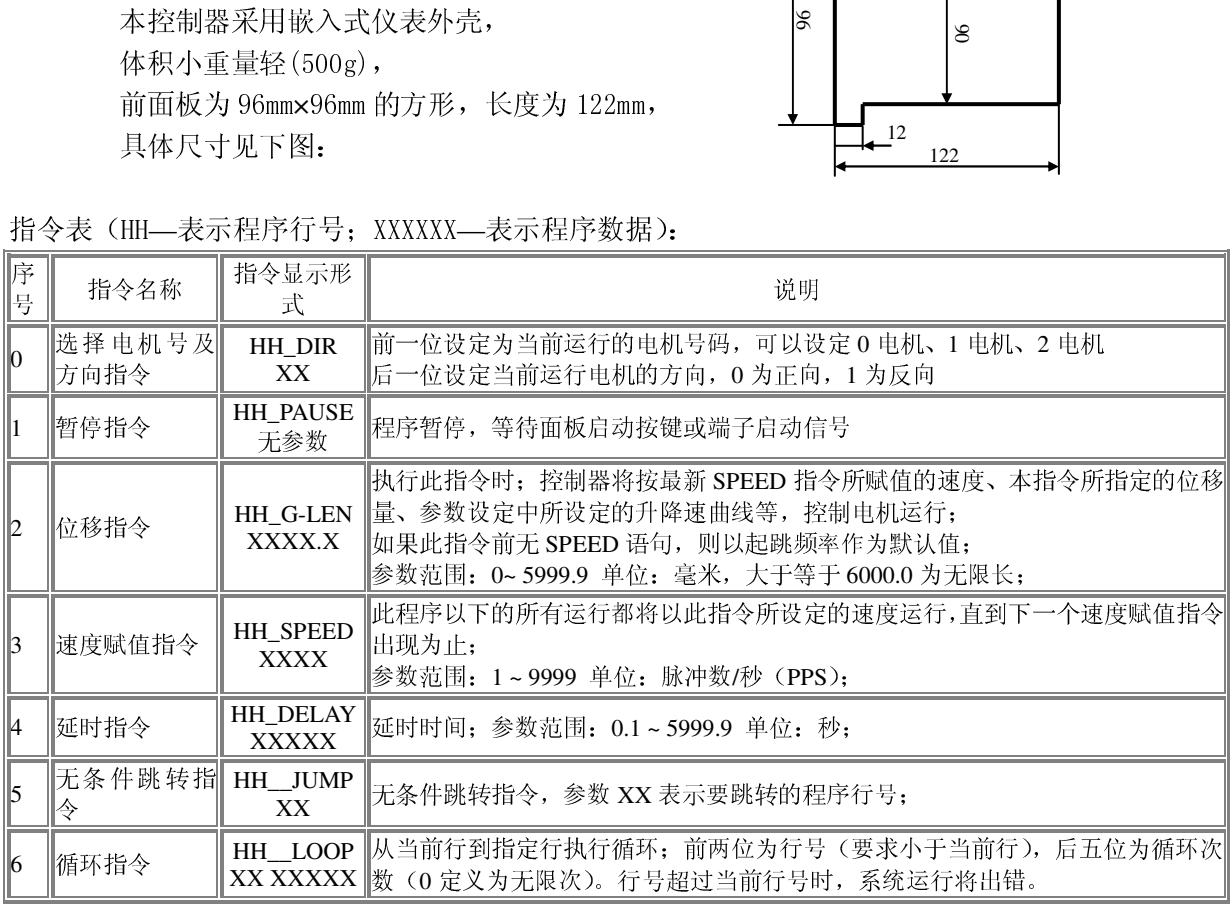

第 4 页 共 10 页

 $\equiv$ 

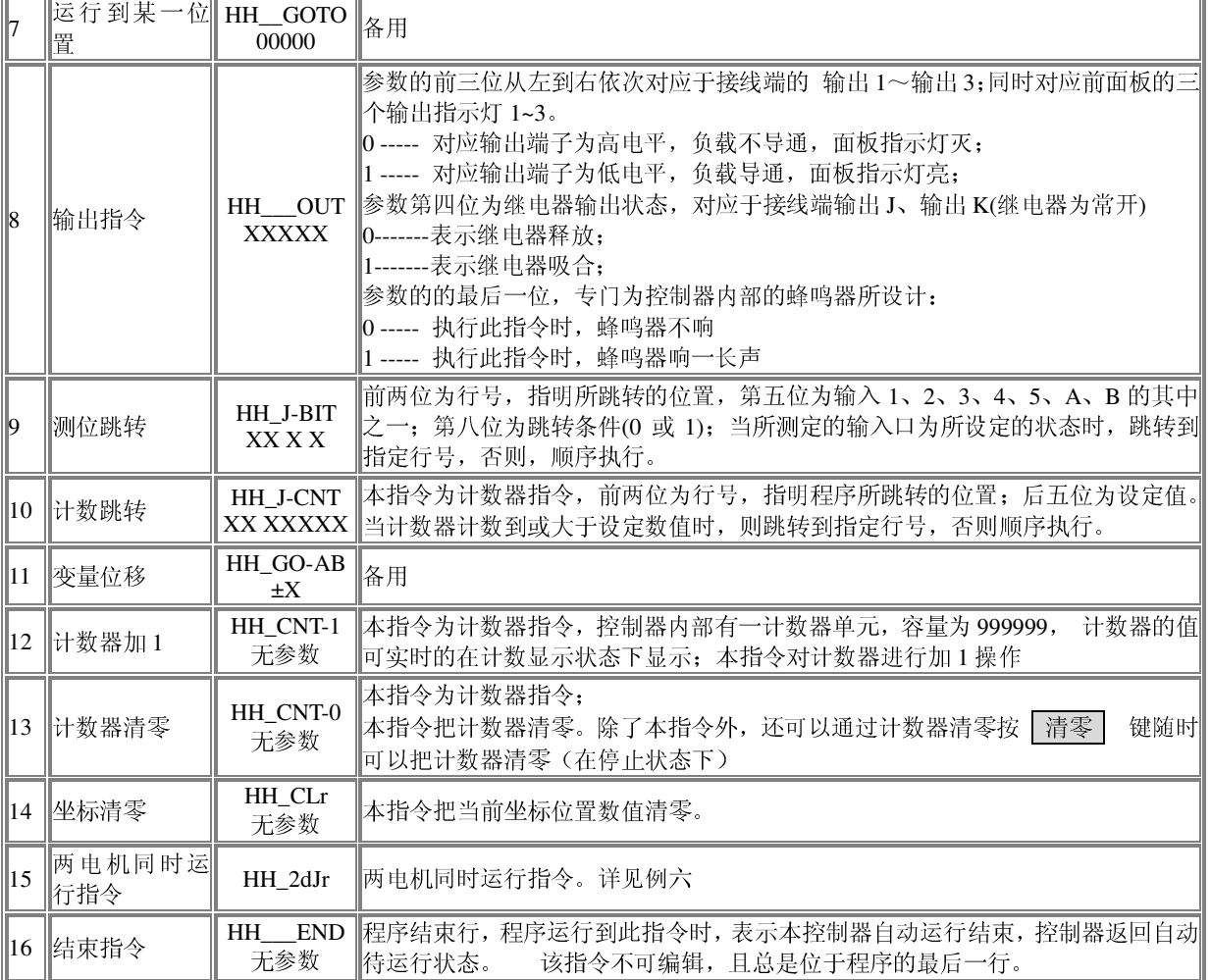

编程举例:

例一:

运行要求: 外部给定一个信号, 电机以 3000 频速度运行 360 度, 两相电机, 两细分

参数设定: Acc=3,dzcl0=360/400=0.9000

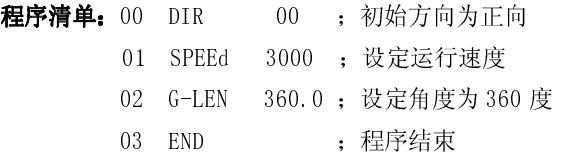

#### 例二:

运行要求: 以 1KHz 速度运行 100 ㎜,再以 2KHz 的速度反向运行 300 ㎜,停止。电机为两相,工作 在两细分,步距角为 0.9 度, 电机转一转为 4mm。

参数设定: Acc=1,dzcl0=0.0100,dzcl1=1.0000,dzcl2=1.0000,nA=00,00,00,nb=00,00,00。

程序清单: 00 DIR 00 ; 初始方向为正向 01 SPEEd 1000 ;设定运行速度 02 G-LEN 100.0 ;设定长度为 100 03 DIR 01 ;设定反方向运行 04 SPEEd 2000 ;设定反向运行速度 05 G-LEN 300.0 ;设定反向长度为 300 06 END ;程序结束

例三:

运行要求: 在 AB 两点之间来回运转。A、B 点各有一限位信号, 从 A 点开始, 电机每接收一

第 5 页 共 10 页

第 6 页 共 10 页 信号, 运转一定的位移, 间断向 B 点移动, 达到 B 点后自动按原规则反向 A 点 往复运动。 设计分析: 按键运行后,输出1 输出, 控制绕线电机启动, 等待输入信号, 当有信号输入 时,步进电机向前运行一设定的位移,再等待信号如此循环,当遇到限位信号 时反向运行,并计数加 1,当计数到 100 时,结束运行。 假定 1 个脉冲为 0.1 毫米即电子齿轮设定为 0.1,(可根据实际情况来计算此 值),电机为两相,工作在两细分,步距角为 0.9 度。 参数设定:(进入参数设定状态)设定升降速为 1, 可根据需要设定, 0 加速性最快; dzcl0=0.1000,dzcl1=1.0000,nA=04,06,07,nb=04,10,11. 程序清单: (进入程序编辑状态录入程序,运行程序前, 把控制器设定为计数显示方式) 00 CNT-0 ;计数器清零 01 OUT 10001 ; 输出 1 输出信号, 可控制绕丝电机, 同时蜂鸣器响一下 02 SPEEd 1000 ;设定运行速度 03 DIR 00 ;初始方向为正向 04 PAUSE ; 等待启动信号 05 G-LEN 100.0 ;设定长度为 100 06 JUMP 04 ;当电机动作完后等待继续运行 07 DIR 00 : A 操作入口, 当电机到 A 限位开关时程序跳转到此处, 方向取反 08 CNT-1 : 计数器加 1 09 J-CNT 15 100;当计数到 100 时结束程序运行,小于 100 时跳转到 4 程序段继续 10 **JUMP** 04 : 11 DIR 01 ; B 操作入口, 当电机到 B 限位开关时程序跳转到此处, 方向取反 12 CNT-1 : 计数器加 1 13 J-CNT 15 100 ;当计数到 100 时结束程序运行,小于 100 时跳转到 4 程序段继续 14 **IUMP** 04 : 15 OUT 00001 ; 输出 1 停止输出, 同时蜂鸣器响一下通知结束 16 END ;程序结束 例四: 运行要求:一台步进电机从起始点走小孔 20 毫米 1 个,然后走大孔 100 毫米 9 个,再走小 孔 20 毫米 4 个,最后快速返回起始点。 设计分析:由于起始位置为坐标零点,假设步进电机走一圈为 100 毫米(可根据实际情况 来计算此值),电机为两相,工作在两细分,步距角为 0.9 度,电机转一圈为 400 个脉冲, 计算得一个脉冲长度为 100 毫米/400=0.25 毫米。 参数设定:(进入参数设定状态)设定升降速为 1, 可根据需要设定, 0 加速性最快。电子 齿轮设定为 dzcl 0 0.25。 程序清单:(进入程序编辑状态录入程序,运行程序前,把控制器设定为脉冲显示方式) 00 SPEEd 300 ;设定初速为 300 脉冲数/秒 01 DIR 00 ;选择 0 电机,方向为正向 02 G-LEN 20.0 ; 走 1 个小孔 03 PAUSE ;暂停,等待按回车键或外部启动信号继续运行下一段 04 SPEEd 500 ;设定速度为 500 脉冲数/秒 05 G-LEN 100.0 ;走大孔 06 LOOP 03 09 ;走大孔 9 个 07 PAUSE ;暂停,等待按回车键或外部启动信号继续运行下一段 08 SPEED 300 : 09 G-LEN 20.0 ;走小孔

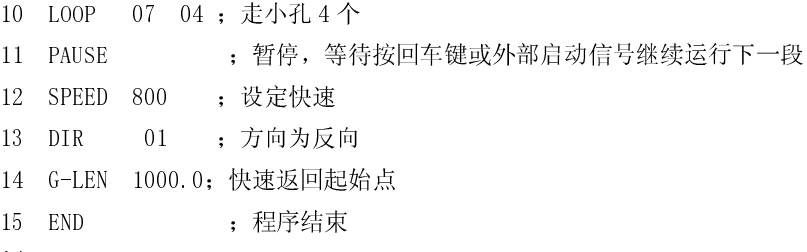

例五:

运行要求: 定长无色标: 按启动键(或收到外部启动信号 1)后, 步进电机快速走设定的 长度 700 毫米后等待,再按启动键(或收到外部启动信号 2)后,步进电机反向走设定的 长度 20 毫米后等待,再按启动键(或收到外部启动信号 3)后,步进电机反向走设定的长 度 30 毫米后一个工作循环结束,蜂鸣器响一下提示结束, 计数器加 1,再等待接受信号循 环工作 1000 次;

色标袋(长度 700 毫米左右): 按启动键(或收到外部启动信号 1)后, 步 进电机快速走设定的长度 680 毫米,慢速走开始检测色标,检测到色标停止, 如到 720 毫 米未检测到色标则停机报警,等待再按启动键(或收到外部启动信号 2)后,步进电机反 向走设定的长度 20 毫米后等待,再按启动键(或收到外部启动信号 3)后,步进电机反向 走设定的长度 30 毫米后一个工作循环结束,, 蜂鸣器响一下提示结束, 计数器加 1, 再等 待接受信号循环工作 1000 次;

设计分析:假设步进电机走一圈切向长度为 100 毫米(可根据实际情况来计算此值),电 机为两相,工作在两细分,步距角为 0.9 度,电机转一圈为 400 个脉冲, 计算得一个脉冲 长度为 100 毫米/400=0.25 毫米,外接按键 1. 有效/无效按键(为自锁按键): 此键按下后 才能启动电机运行;在此键抬起状态,即使有光电信号,电机也不动作。2.色标/定长选择 按键(自锁按键): 按下为色标检测方式; 抬起为定长方式。

参数设定:(进入参数设定状态)设定升降速为 1,可根据需要设定, 0 加速性最快。电子 齿轮设定为 dzcl 0 0.25。A 操作有效开始段为 08,即从 08 程序段开始检测色标,有效 结束段为 10, 即到第 10 段关闭检测色标(第 10 段不检测), A 操作入口地址为 14 段, 当 检测到色标时程序跳到第 14 段运行

程序清单:(进入程序编辑状态录入程序,运行程序前,把控制器设定为计数显示方式,信号 1 为 启动程序运行信号)

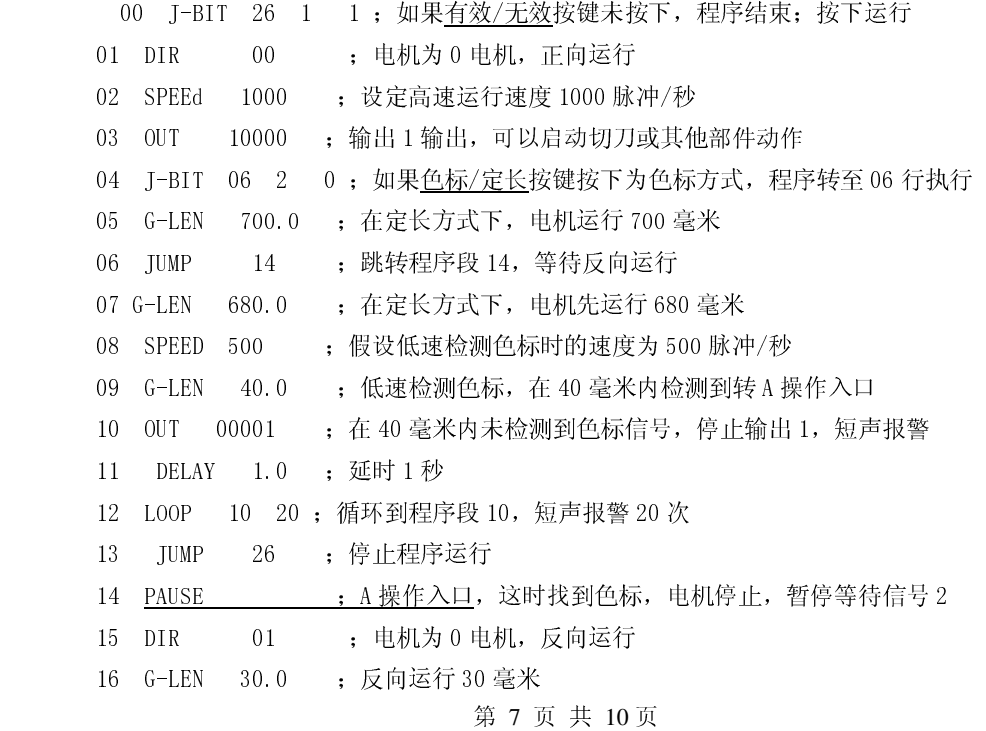

## 金坛市润辰电机电器厂0519-88039082

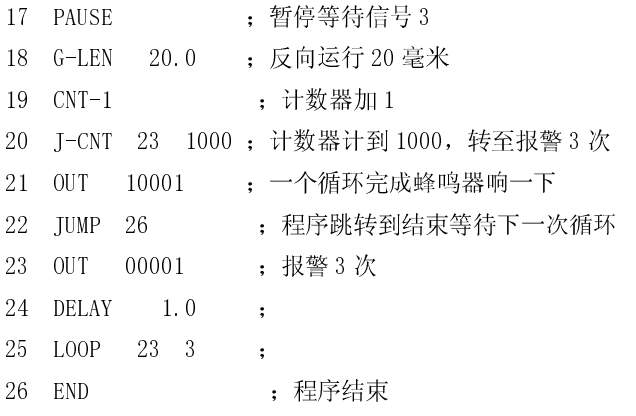

例五接线图:

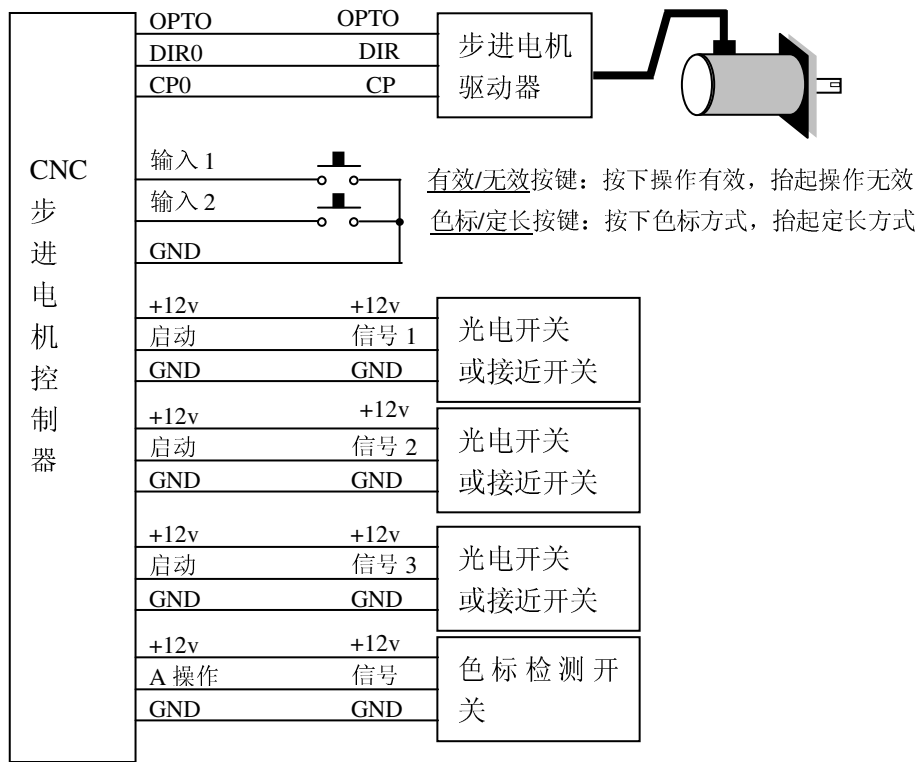

## 例六:

运行要求:0 电机、1 电机同时运行。0 电机速度 1000,长度 500.0 毫米; 1 电机速度 2000,长度 600.0 毫米

## 程序清单:

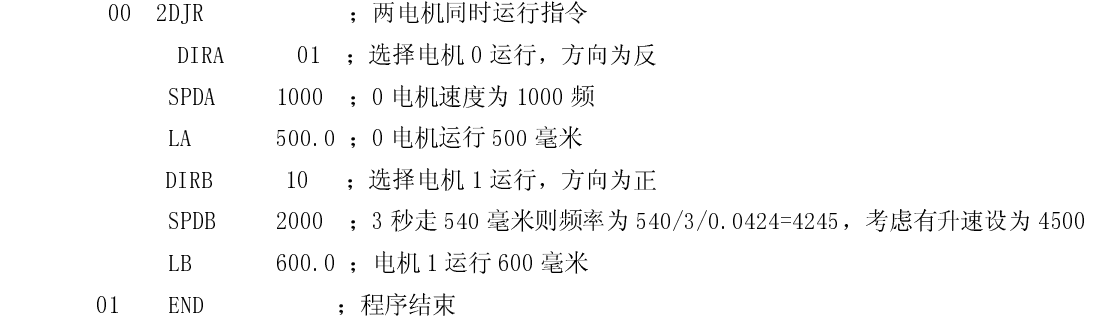

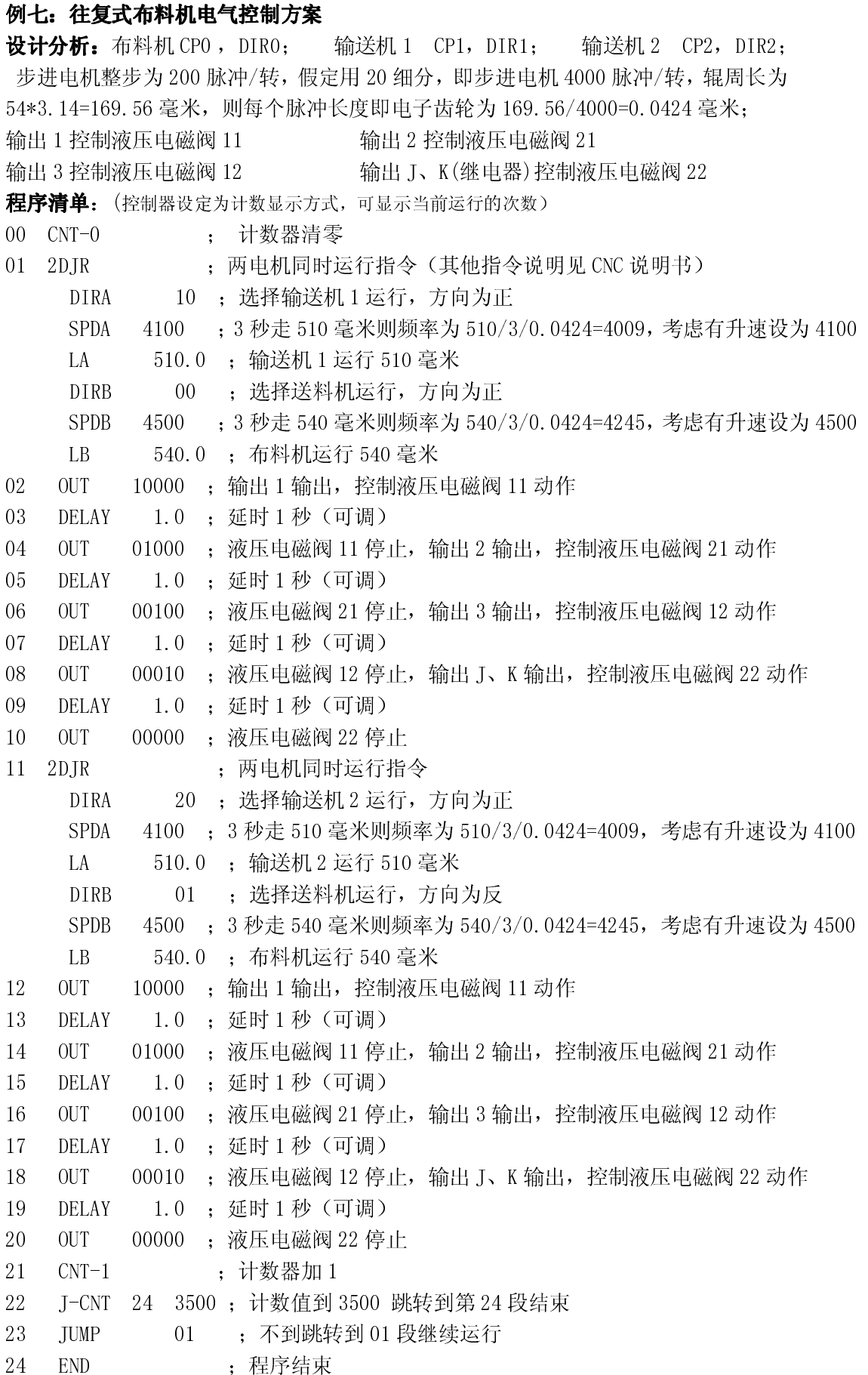

# 附录一:

## 步进电机相关参数计算:

#### 1. 步进电机的步距角

一般两相步进电机步距角为 1.8 度,即在驱动器设置为 1 细分的状态下,控制器每发 一个脉冲到驱动器,电机转过 1.8 度,这样,步进电机转过 360 度,一共需要 200 个脉冲。

驱动器的细分技术,就是将步距角分的更细,比如 2 细分状态下,步距角变为 1.8 ÷  $2 = 0.9$  度, 控制器每发一个脉冲到驱动器, 电机转过 0.9 度, 这样, 步进电机转过 360 度, 一共需要(200× 2)= 400 个脉冲。

对应于 4 细分状态,步距角为 1.8÷4 = 0.45 度, 电机转一圈需要 800 个脉冲, 其他细 分依次类推,即 步距角 = 1.8 ÷ 细分数 (度)

#### 2. 步进电机的速度

步进电机的速度与控制器给到驱动器的脉冲频率相关。对应于上面描述的 2 细分状态 下, 电机转一圈需要 400 个脉冲, 这时, 如果控制器给到驱动器的脉冲频率为 400Hz, 则电 机的速度为: 400 ÷ 400 = 1 (圈/秒), 电机转过这一圈只需要 1 秒 如果控制器的脉冲频率为 800Hz, 则电机速度为 800÷400 = 2 (圈/秒) 所以,电机的速度计算公式为:

V = 脉冲频率÷(细分数× 200) (圈/秒)

#### 3. 电子齿轮的计算

角位移换算:

电子齿轮 = 步距角(整步)÷(机械减速比 × 驱动器细分数) 此时所有设定值均为角度单位(度)。

线位移换算:

电子齿轮 = (步距角 (整步) × πD (负载轴轮直径)) ÷ (360° ×机械减速比 × 驱动器细分数)

每转步数=细分数×200, 0.9 度为 2 细分, 每转 400 步;

(步距角为 0.9 度/1.8 度的电机)此时所有设定值均为长度单位(毫米)。